# **How to subscribe to the EPPO mailing lists and newsletters via the EPPO Global Database? - Guidelines -**

# **Contents**

- **[Register on the EPPO Global Database \(new user\)](#page-1-0)**
- **Login [\(already registered user\)](#page-2-0)**
- **[Necessary tools are in your dashboard:](#page-3-0) select the mailing lists and newsletters you are interested in**
- **[How to unsubscribe?](#page-4-0)**
- **[How to modify your](#page-4-1) email address?**

In order to subscribe to one or more of the free EPPO mailing lists and newsletters via the EPPO Global Database, the first step is to become a **registered user** of the database (**free and simple procedure**). Once you have created your account, you will just have to login when returning to Global Database and subscribe to the EPPO mailing lists and newsletters you are interested in.

## <span id="page-1-0"></span>**Register on the EPPO Global Database (new user)**

In order to register, please follow the following steps:

- Click on the 'register' button on the top right of the Database home screen.

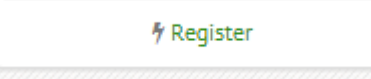

- In the new page, please enter your details in the relevant fields.

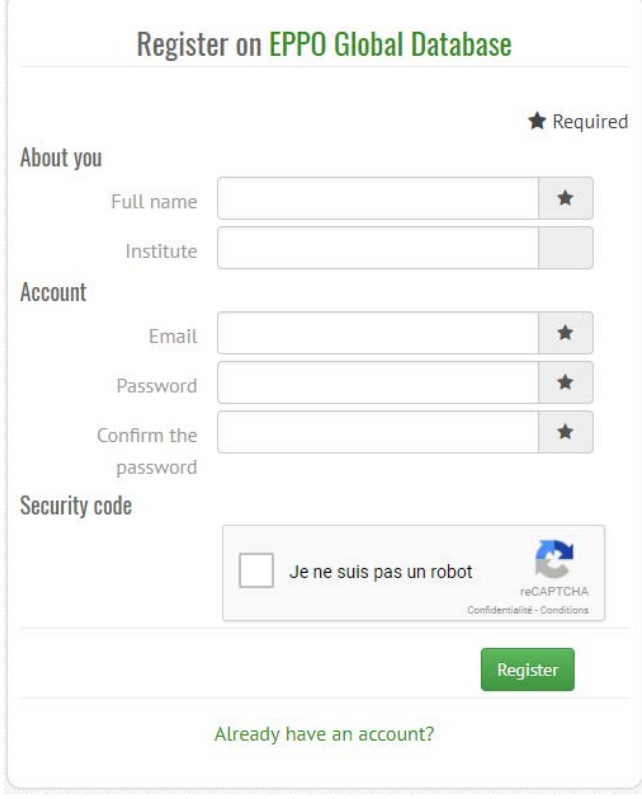

- Once you have finished entering your personal details and password, simply click on the green 'register' button. You are now registered and will access the homepage associated with your profile (**dashboard**).

## <span id="page-2-0"></span>**Login (already registered user)**

You have already registered on EPPO Global Database:

- click on the 'login' button on the top right of the Database home screen

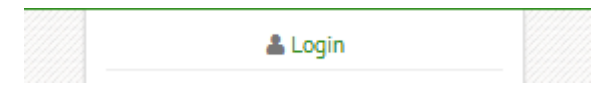

- enter your email and password (if you wish, tick the box 'Remember my credentials' to be recognized automatically at your next visit).

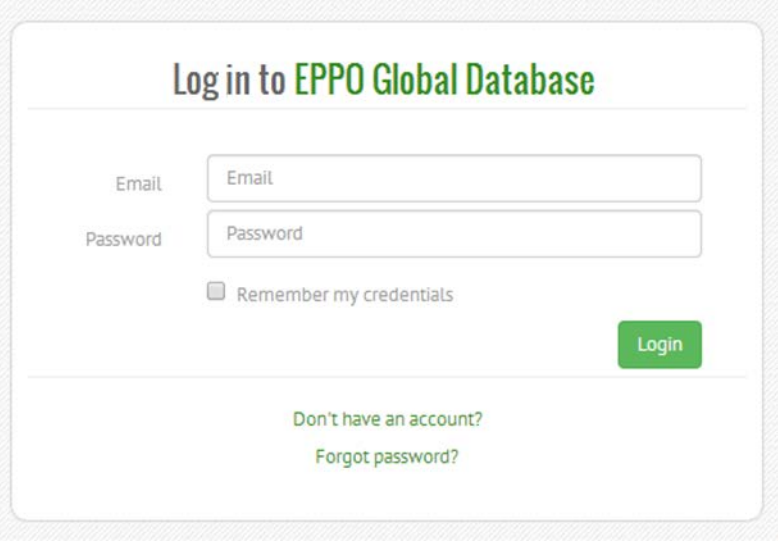

If you have lost your password, click on 'Forgot password?' to receive an email with a link allowing you to reset your password.

# <span id="page-3-0"></span>**Necessary tools are in your dashboard: select the mailing lists and newsletters you are interested in**

On your dashboard, select one or more of the EPPO mailing lists and newsletters you would like to receive in your mail box.

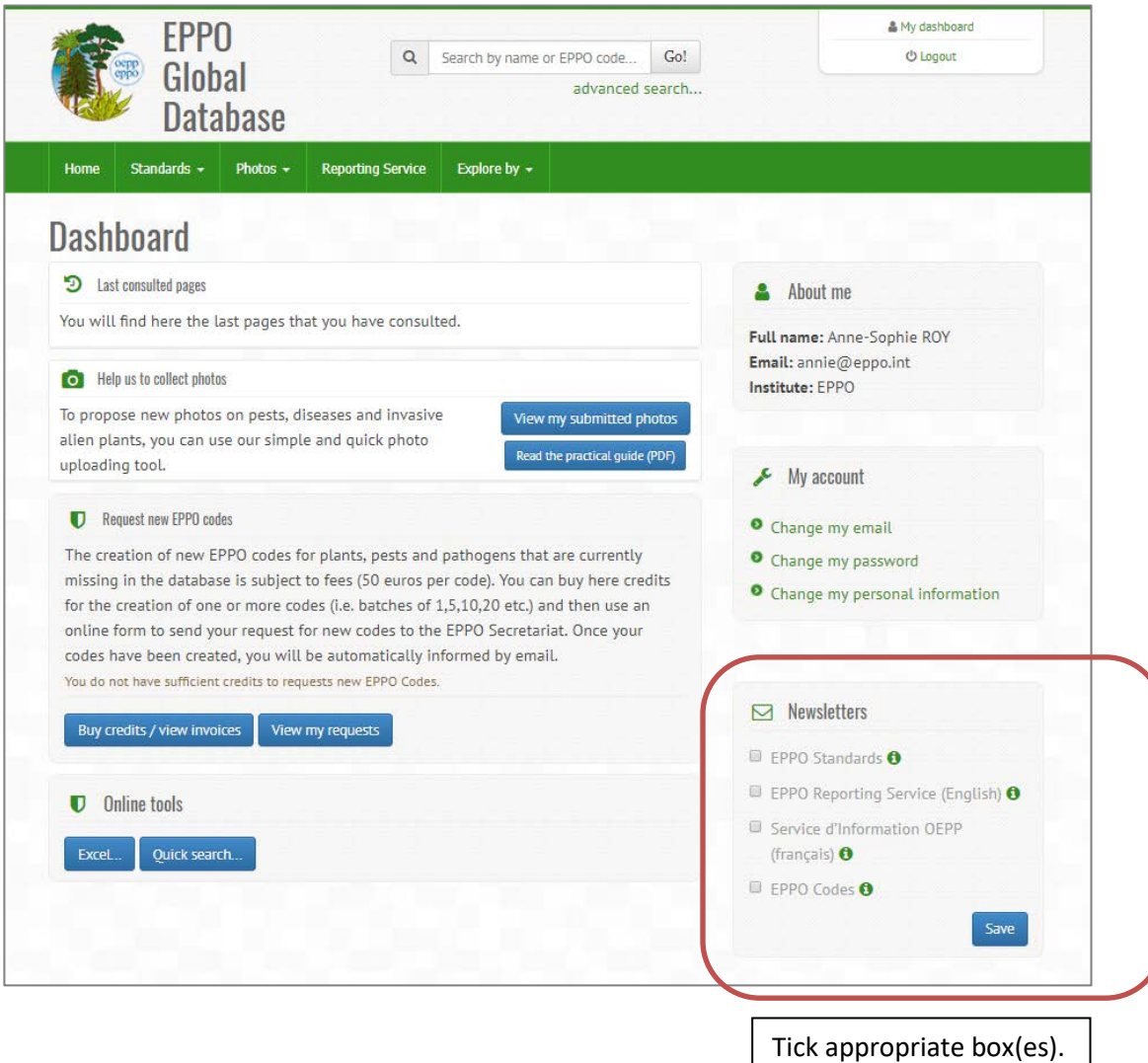

**EPPO Standards:** you will receive messages when new or revised EPPO Standards are published (up to 3 times a year).

**EPPO Reporting Service:** you will receive every month in your mailbox the EPPO Reporting Service which contains news in plant quarantine (English version - PDF file).

**Service d'Information OEPP:** vous recevrez tous les mois dans votre boite de courrier électronique le Service d'Information OEPP (version française – fichier PDF) qui contient des actualités sur la quarantaine végétale.

**EPPO Codes Monthly Newsletter:** you will receive every month in your mailbox a summary of the main changes that have been made to the EPPO Codes (creation and deactivation of codes).

Cancel

#### <span id="page-4-0"></span>**How to unsubscribe?**

To unsubscribe to any of the EPPO mailing lists and newsletters, untick the appropriate box(es).

## <span id="page-4-1"></span>**How to modify your email address?**

At any time, you can modify your email in your dashboard (see 'My account').

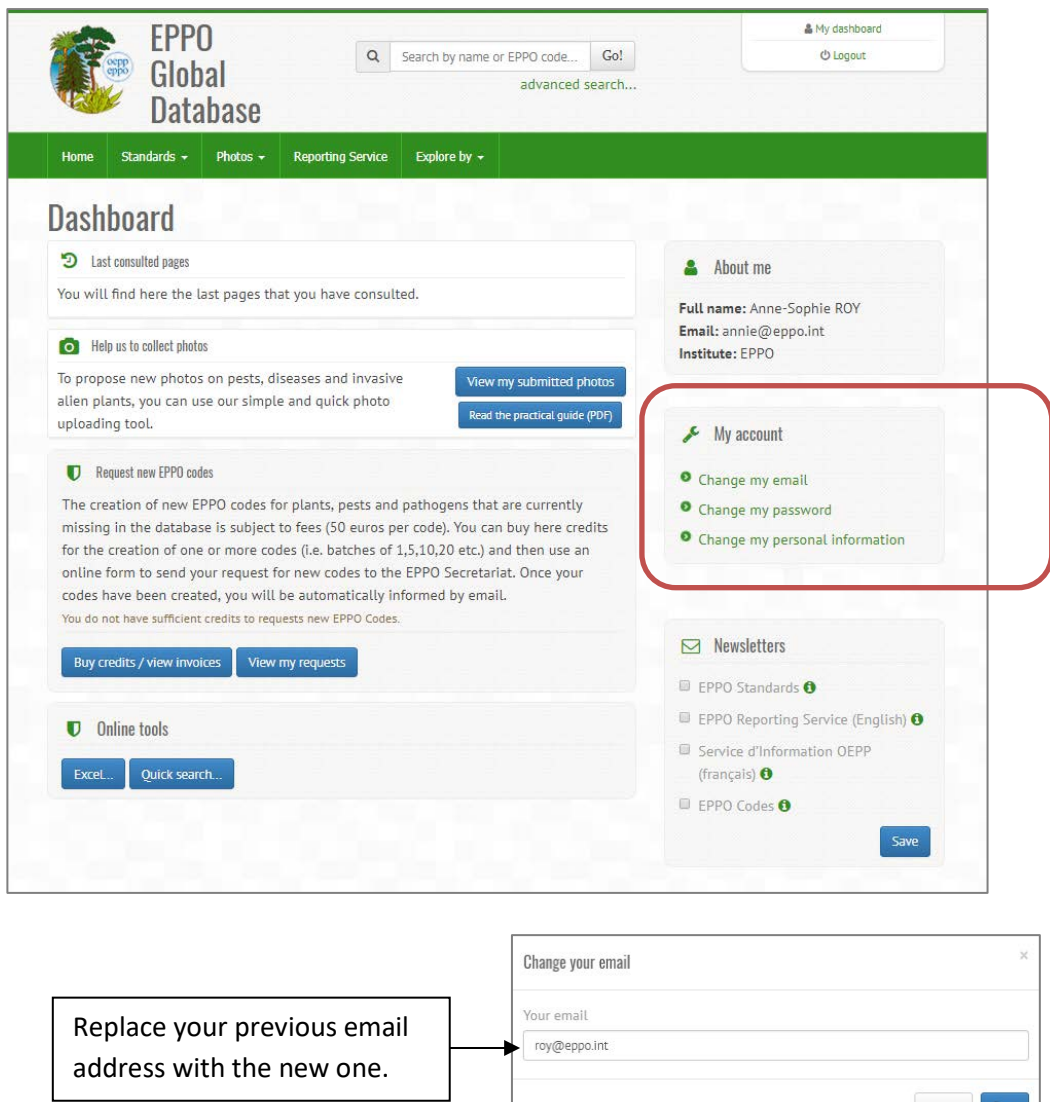

**If you encounter difficulties in subscribing to the EPPO mailing lists and newsletters, contact Anne-Sophie Roy (EPPO Information Manager): [roy@eppo.int](mailto:roy@eppo.int)**